# **Операционные системы**

 $\Big\{$ 

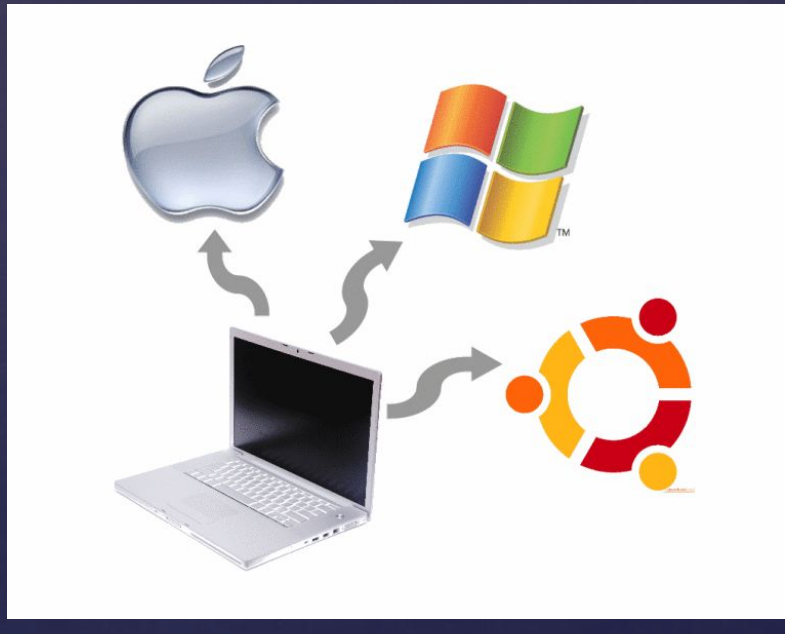

## **Операционная система (ОС)**

 это комплекс взаимосвязанных системных программ, назначение которых – организовать взаимодействие пользователя с компьютером и выполнение всех других программ. Операционная система играет роль связующего звена между аппаратурой с одной стороны и выполняемыми программами и пользователем с другой.

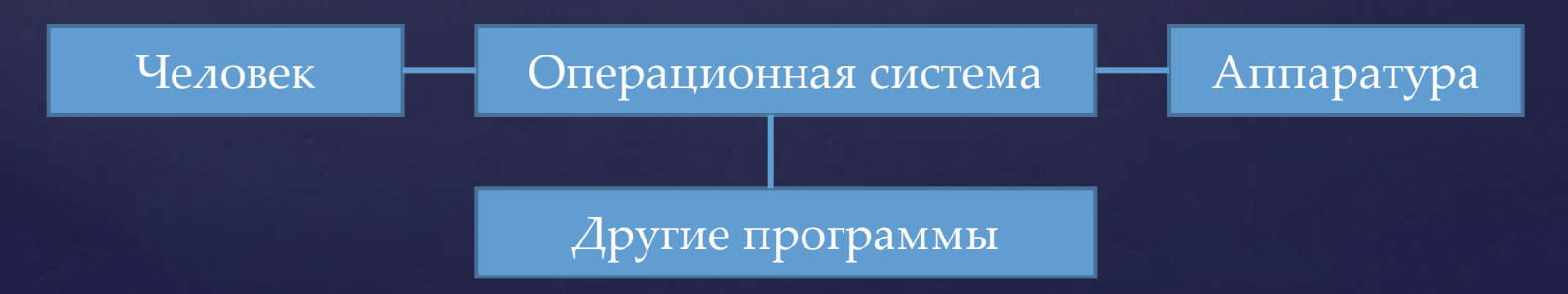

## **Виды ОС:**

1. Неграфические – управляют работой компьютера через клавиатуру (MS-DOS)

2. Графические – управляют работой компьютера с помощью манипулятора «мышь»

#### **Основные графические ОС:**

#### **Microsoft Windows**

#### **Mac OS**

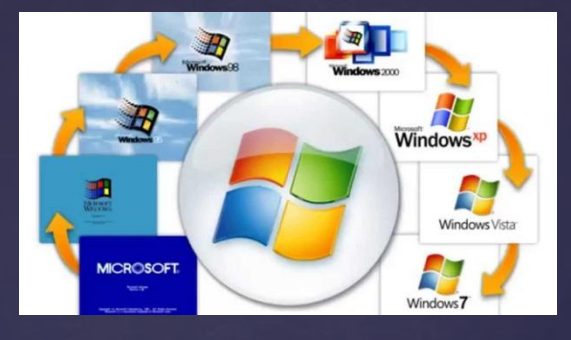

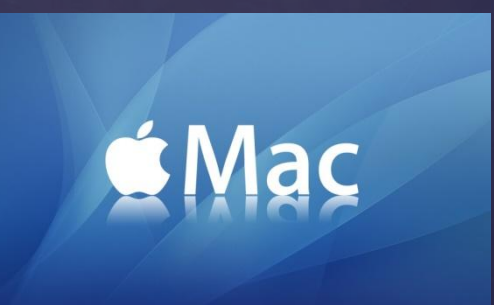

#### **Linux**

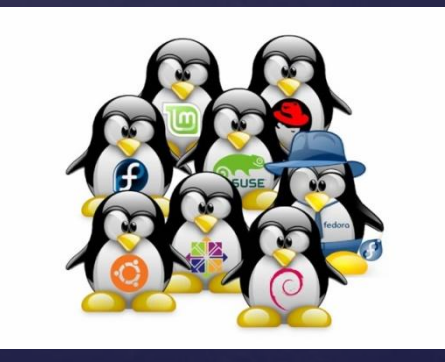

## **Структура ОС**

- **Ядро**
- **Файловая система**
- **Командный процессор**
- **Комплекс драйверов**
- **Интерфейс-оболочка**
- **Сервисные утилиты**

**Ядро** - совокупность программного обеспечения системного уровня. Это центральная часть ОС, обеспечивающая приложениям доступ к ресурсам компьютера.

**Файловая система** – способ организации, хранения и именования данных на носителях информации.

**Командный процессор** – программа, которая запрашивает у пользователя команды и выполняет их.

**Драйверы** - программы, которые обеспечивают управление работой устройств.

**Интерфейс-оболочка** – способ взаимодействия пользователя с компьютером.

**Загрузка ОС**

- **Системный диск**  диск, на котором находятся файлы операционной системы и с которого происходит его загрузка. **В процессе загрузки ОС:**
- ▪Производится тестирование работоспособности процессора, памяти и др. устройств
- ▪На экран монитора выводятся краткие диагностические сообщения о процессе тестирования
- ▪После окончания загрузки ОС пользователь получает возможность управлять компьютером с использованием графического интерфейса ОС

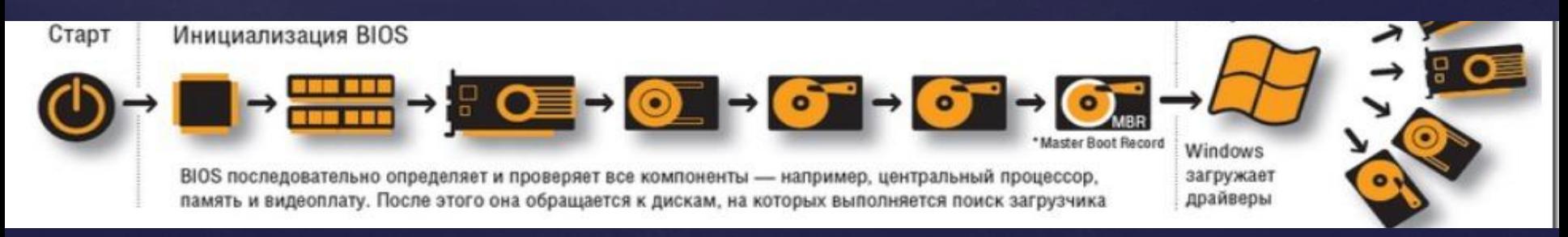

## **Операционная система Windows**

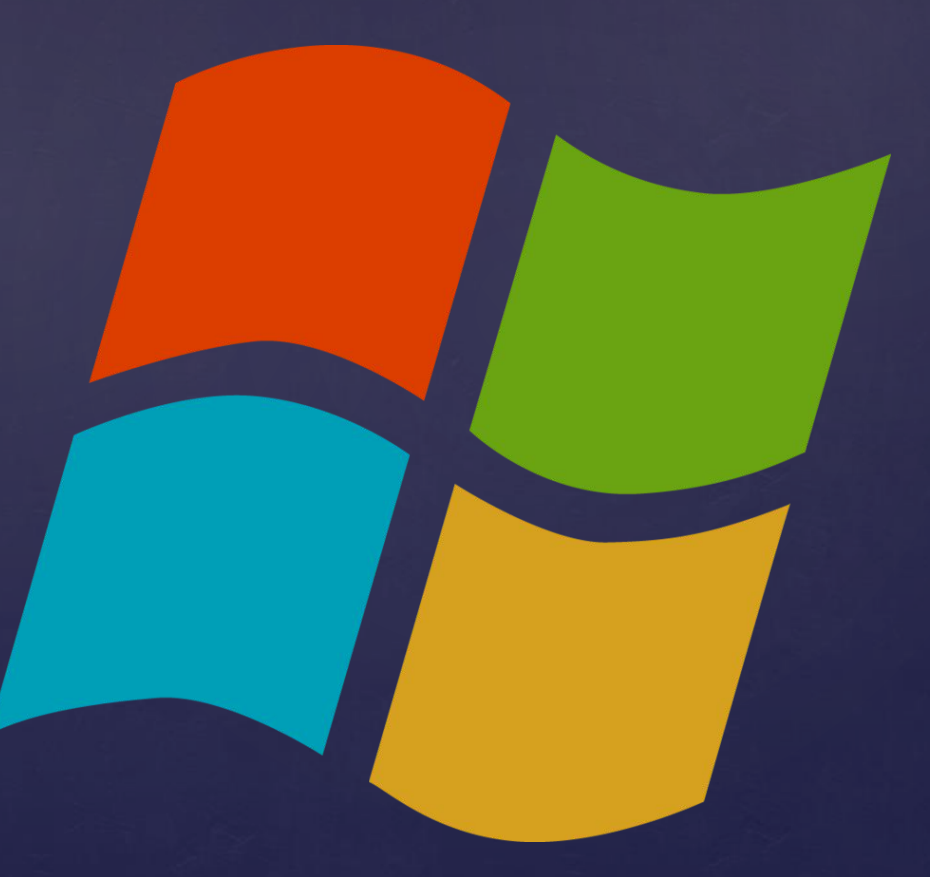

#### **Интерфейс Windows**

▪ Интуитивно-понятный

▪ Интерактивный (диалоговый режим)

▪ Графический

### **Интуитивно-понятный интерфейс**

Это интерфейс, который соответствует ожиданиям пользователя. Ожидания формируются на основе предыдущего опыта и логических предположений. В общем, интуитивно-понятный означает простой в использовании.

#### **Диалоговый режим**

Операционная система находится в ожидании команды пользователя, и получив ее,

приступает к исполнению.

Диалоговый режим основан на использовании прерываний.

Прерывание – способность ОС прервать текущую работу и отреагировать на действия пользователя.

#### **Графическая оболочка Windows**

Обеспечивает взаимодействие пользователя с компьютером в форме диалога с использованием ввода и вывода на экран графической информации, управления программами с помощью пиктограмм, меню, окон, панелей и других элементов управления.

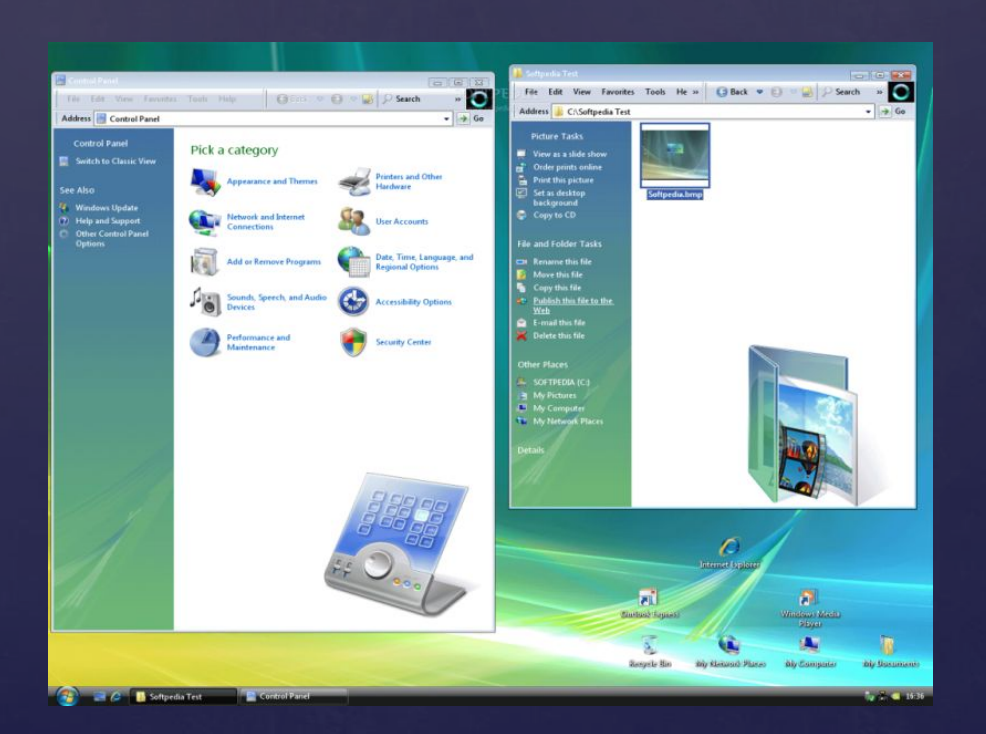

### **Объекты ОС Windows**

ОС Windows – это объектно-ориентированная среда. Все элементы интерфейса – это объекты, каждый со своими свойствами и способами поведения. Для работы с объектами предусмотрена система контекстных меню. Примеры объектов: диск, Рабочий стол, документ.

Функции контекстного меню:

▪отражает свойства и поведение объектов ▪позволяет изменять свойства объектов (настраивать) ▪выполнять допустимые над данным объектом действия

## **Основные элементы графического интерфейса**

- Рабочий стол ▪ Панель задач
- Главное меню
- Окна

### **Рабочий стол**

После входа в систему пользователь видит Рабочий стол. На нем можно расположить в удобном порядке значки, обеспечивающие доступ к ресурсам компьютера, локальной сети и к Интернету.

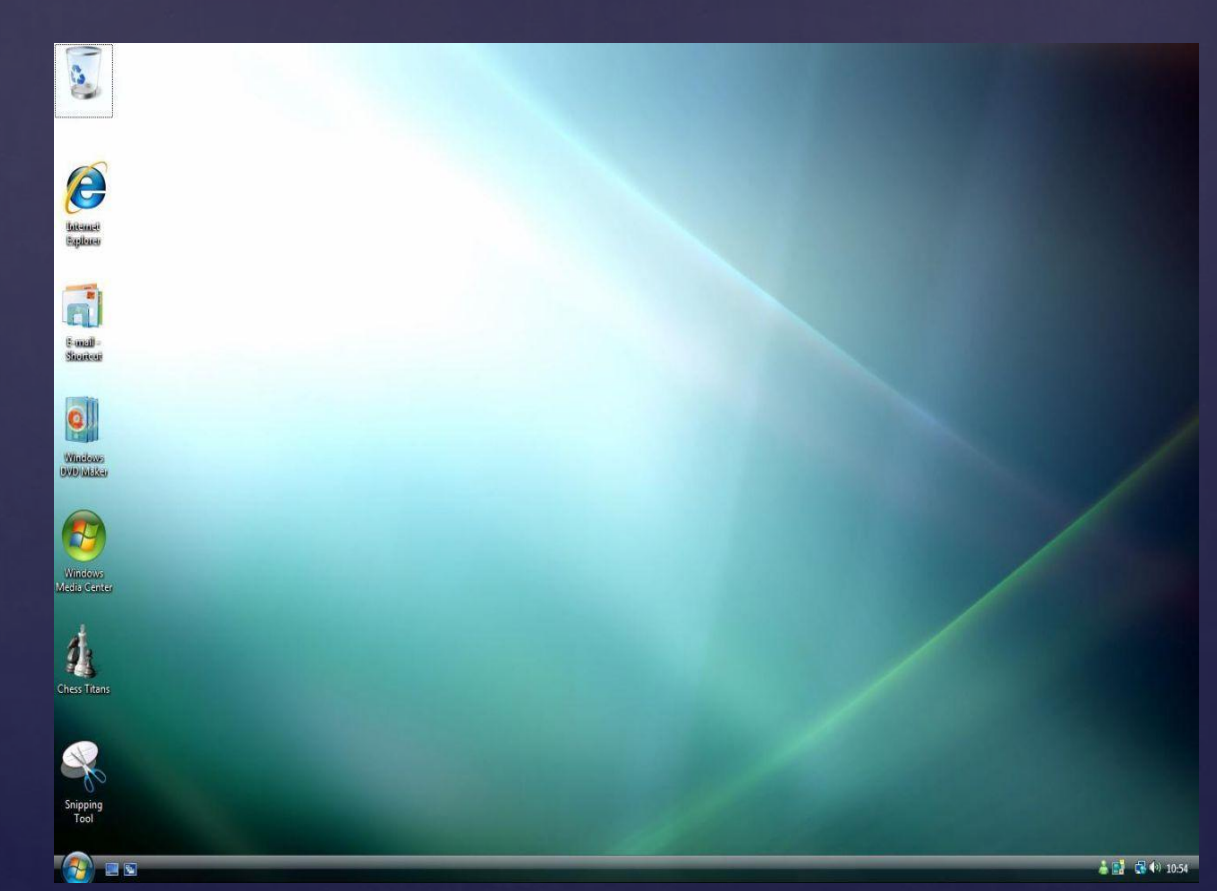

### **Значки (пиктограммы)**

 Значками-иконками обозначаются программы и документы

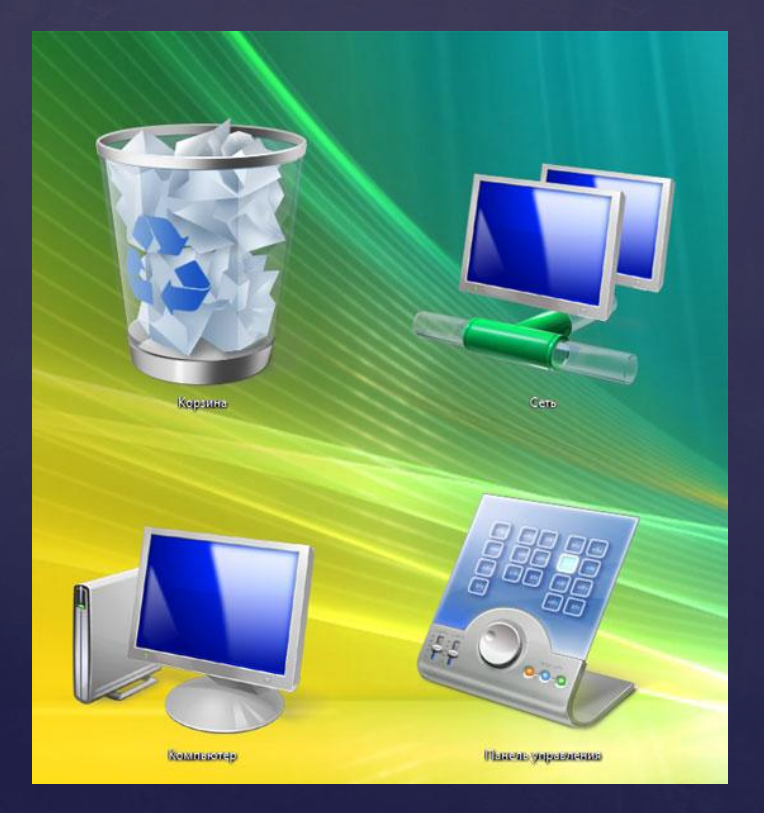

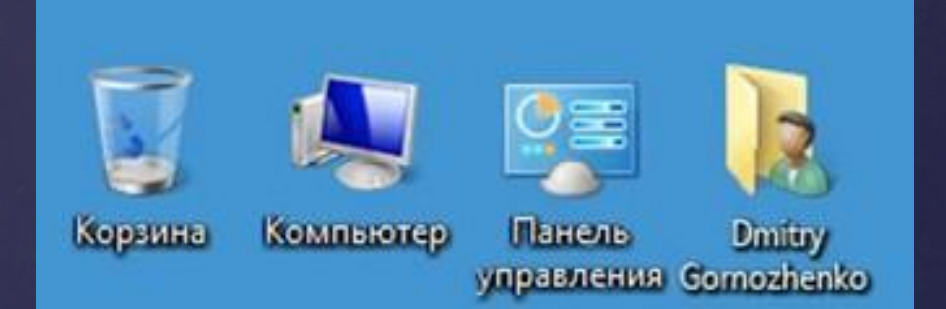

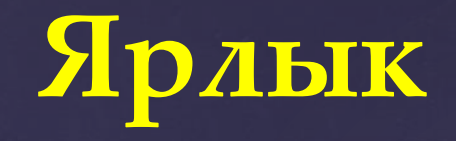

 Это ссылка на какой-либо объект (папку, программу, документ), вторичное (дополнительное) изображение этого объекта, указывающая на его местоположение. Он представляет собой значок со стрелкой в нижнем углу и обеспечивает быстрый доступ к объекту. Объект и его ярлык обычно находятся в разных местах файловой структуры.

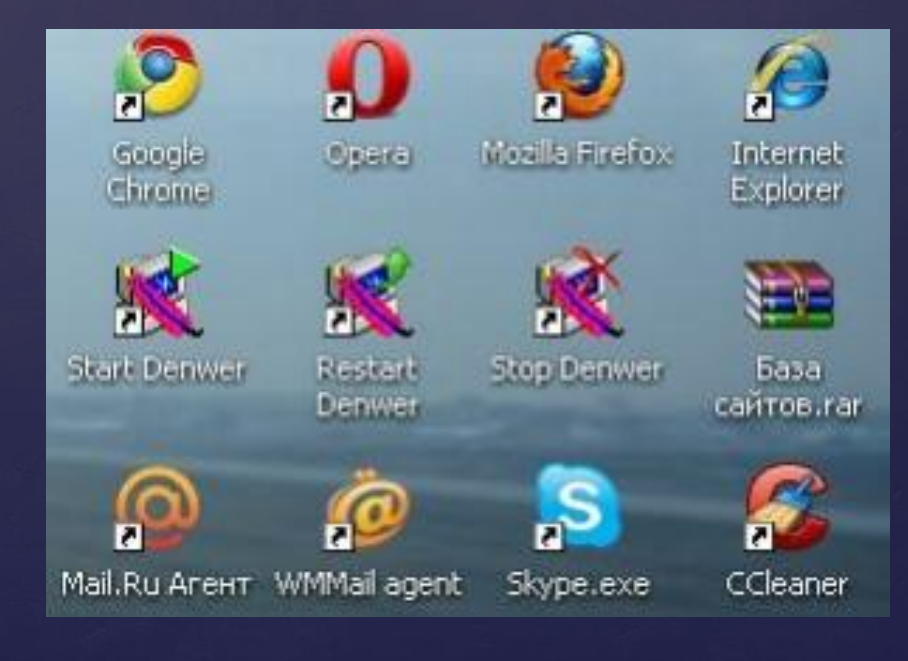

### **Панель задач**

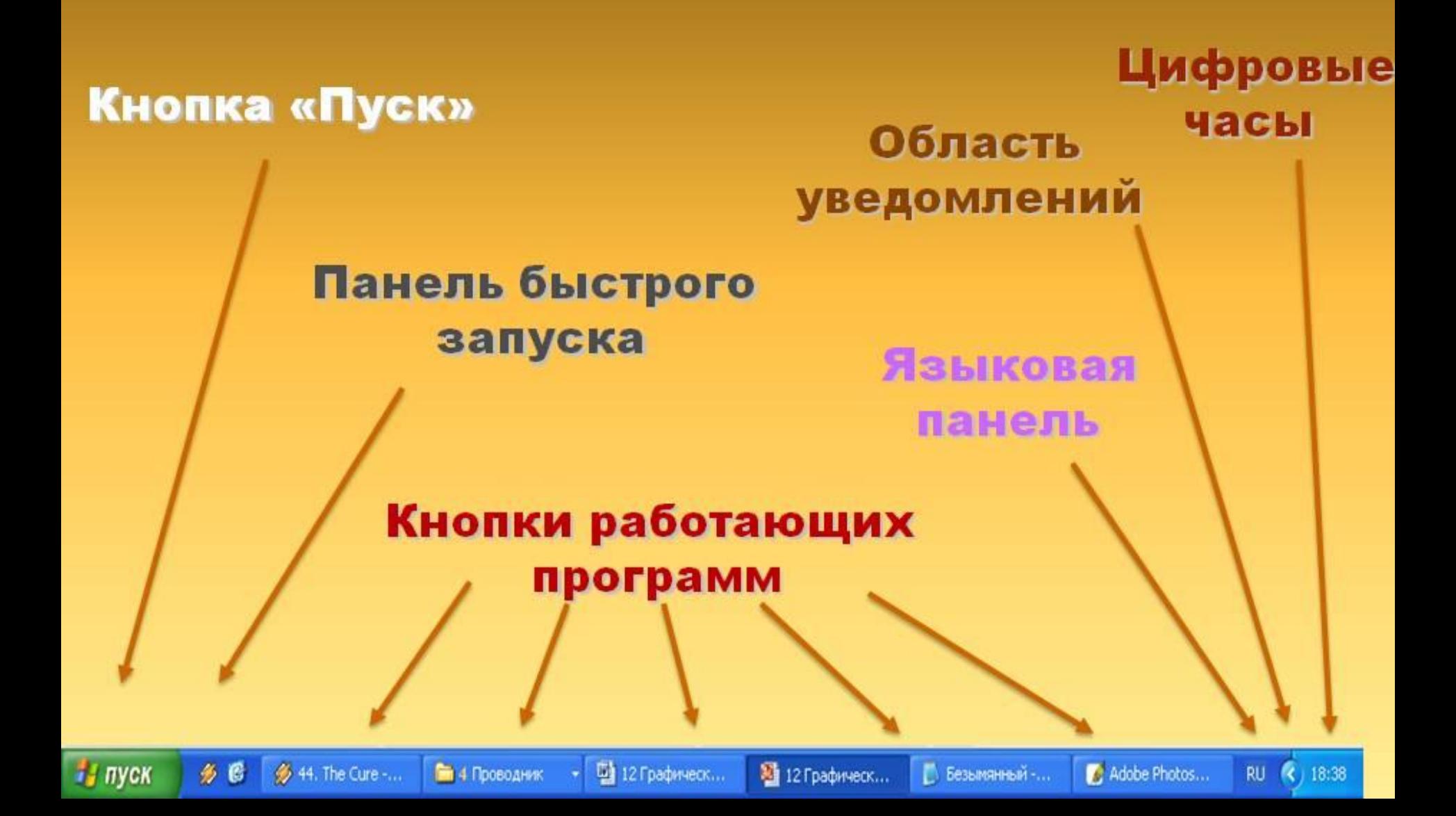

#### **Панель задач состоит из четырех основных частей:**

**1. Кнопка «Пуск»**

**2. Панель быстрого запуска**, позволяющая запустить программу одним нажатием кнопки мыши.

**3. Средняя часть**, которая отображает открытые программы и документы и дает возможность быстро переключаться между ними. **4. Область уведомлений**, в которой находятся часы и значки (маленькие картинки), отображающие состояние некоторых программ и параметров компьютера.

## **Кнопка Пуск**

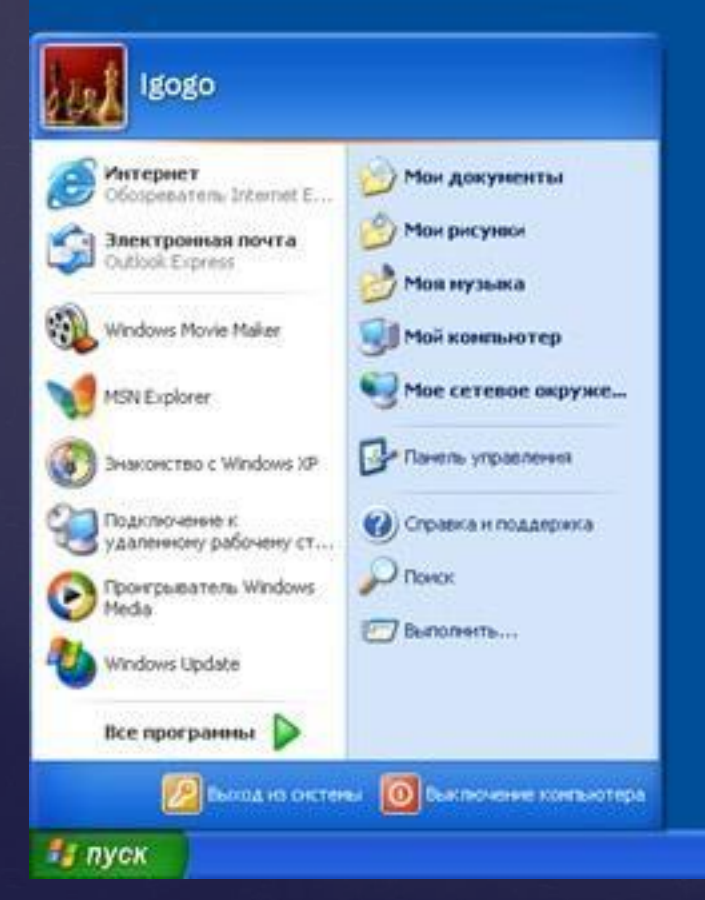

 Является элементом **Панели задач.**  Щелчком на этой кнопке открывается **Главное меню** – мощный инструмент управления, открывающий доступ к программам, документам и настройкам ОС и позволяющий производить поиск файлов и папок.

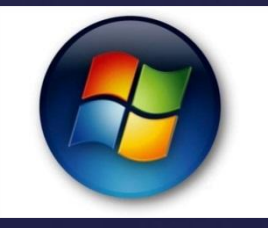

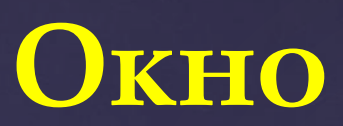

Представляет собой область экрана, ограниченную прямоугольной рамкой. В нем может отображаться содержимое папки, работающая программа или документ.

**Варианты отображения окна на экране:**

1.Занимает часть площади экрана 2.Развернутое на весь экран 3.Свернутое

#### **Элементы окна**

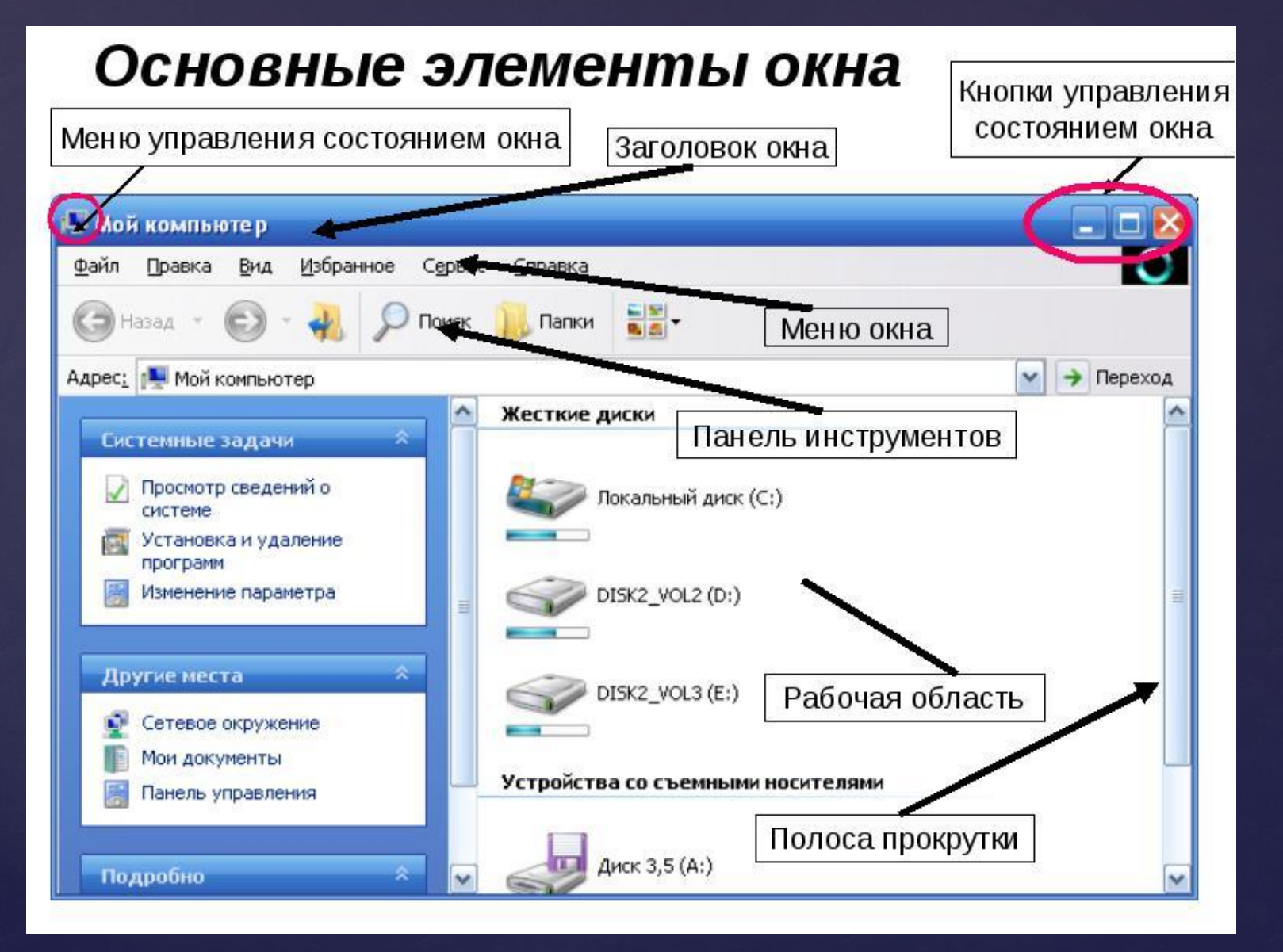

## **Многозадачный (многооконный) режим обеспечивает:**

- Возможность одновременного выполнения нескольких приложений (программ, работающих под управлением ОС)
- Возможность обмена данными между приложениями
- **Возможность совместного использования** ресурсов (программных, аппаратных, сетевых) несколькими приложениями

## **Системный реестр Windows**

Это иерархическая база данных, в которой хранится информация о конфигурации Windows: оборудование системы, установленные программы, параметры настройки.

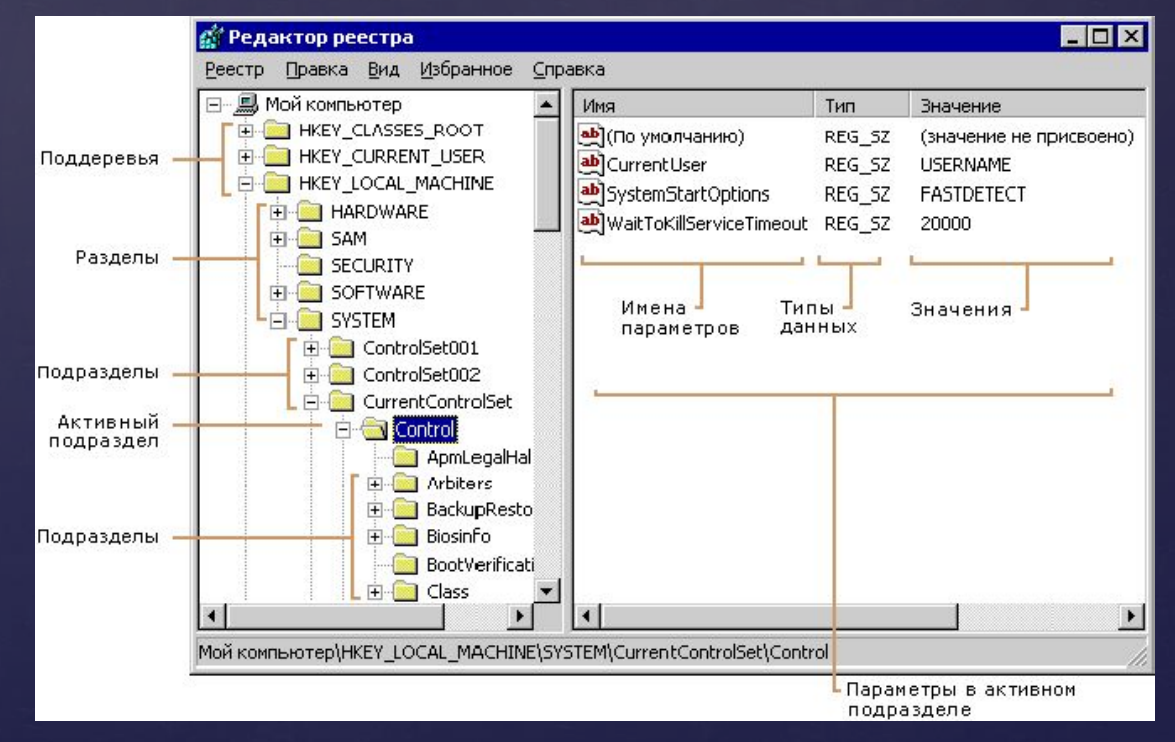

### **Операционная система Linux**

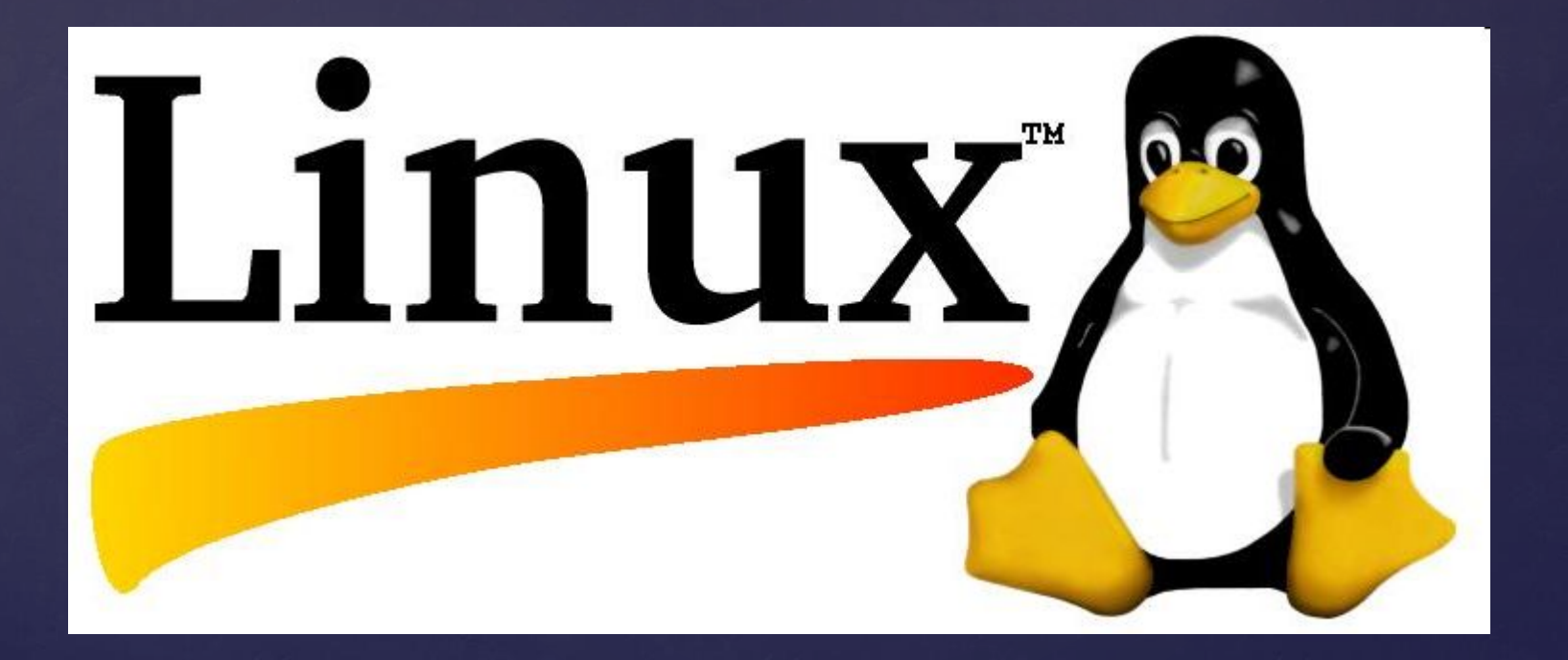

### **Что такое Linux**

- Linux это мощная и бесплатная операционная система, созданная международной командой энтузиастов для персональных компьютеров.
- Ядро ОС разработал финский студент Линус Торвальдс (сентябрь 1991 г.)

### **Преимущества**

- Бесплатная ОС
- Безопасность (не боится вирусов)
- Высокое быстродействие
- Стабильность в работе

### **Недостатки**

▪Отсутствие унифицированной процедуры установки системы и программ является причиной того, что под Linux неохотно пишутся программы и драйвера ▪Мало внимания уделяется дизайну ОС ▪Разнообразие дистрибутивов ОС создает проблему выбора у пользователей